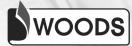

# COMPUTER CONNECT Teacher Manual

3

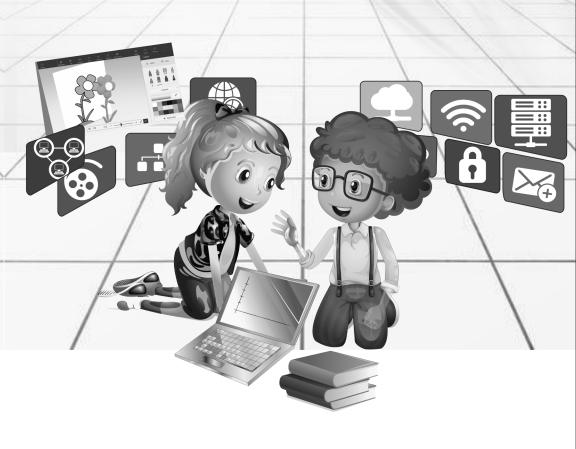

# Class-3 Chapter-1 Computer- A Machine

## Let's Go:

| 1.<br>5. |      | oces<br>tput |                         | 2.<br>6. | Output 3.<br>Output                         |       | Output          | 4. Output    |
|----------|------|--------------|-------------------------|----------|---------------------------------------------|-------|-----------------|--------------|
| Exe      | rcis | e:           |                         |          |                                             |       |                 |              |
| Α.       | 1.   | b)           |                         | 2.       | a)                                          | 3.    | b)              | 4. a)        |
|          | 5.   | c)           |                         | 6.       | b)                                          |       |                 |              |
| В.       | 1.   | LAF          | РТОР                    | 2.       | CPU                                         | 3.    | MOUSE           |              |
|          | 4.   | MC           | DNITOR                  | 5.       | OUTPUT                                      |       |                 |              |
| С.       | 1.   | b)           |                         | 2.       | a)                                          | 3.    | d)              | 4. e)        |
|          | 5.   | c)           |                         |          |                                             |       |                 |              |
| D.       | 1.   | Fol          | lowing are <sup>-</sup> | the      | main features                               | of c  | omputer:        |              |
|          |      | a)           | Versatility             | :        | A computer is                               | a m   | ultitasking m   | achine.      |
|          |      | b)           | Storage                 | :        | A computer data.                            | can   | store a larg    | e volume of  |
|          |      | c)           | Accuracy                | :        | Computer car<br>errors.                     | n do  | the calculat    | ions without |
|          |      | d)           | Reliability             | :        | Computer car                                | n pro | oduce reliable  | e result.    |
|          |      | e)           | Speed                   | :        | Computer wo                                 | rks ۱ | very fast.      |              |
|          | 2.   | Inp          | ut                      | :        | It takes data/i                             | nstr  | uction from t   | he user.     |
|          |      | Pro          | cess                    | :        | It works on the execution of c instruction. |       |                 | of data and  |
|          |      | Ou           | tput                    | :        | It gives resul information.                 | t in  | the form o      | f meaningful |
|          |      | Inp          | ut → Proce              | ess      | → Output                                    |       |                 |              |
|          |      | 2,3          | + 2+3                   |          | 5                                           |       |                 |              |
|          | 3.   | Thr          | ee applicat             | ions     | s of computer i                             | in to | oday's life are | 2:           |
|          |      | a)           | In office               |          |                                             | b)    | In hospital     |              |

c) In banking

Computer Connect-3 (2)

- 4. Types of computers are:
  - Personal Computer: These are small general purpose computer to be used by one person at a time. Eg-Laptop.
  - b) Minicomputer: These computers can support multiuser at a time or it is a multiprocessing system. Eg-IBM,DEC.
  - c) Workstation: It is faster and more powerful than a desktop computer. Eg-used in gaming, animations etc.
  - d) Mainframe Computer: It is capable of supporting hundreds or even thousands of user simultaneously. Eg-VAX 8842
  - e) Supercomputer: It is used for processing data quickly. It is the fastest and largest computer. Eg-CRAY CDC 6600.

| 5. |    | Mainframe               | Supercomputer               |  |  |  |  |  |
|----|----|-------------------------|-----------------------------|--|--|--|--|--|
|    | a) | It can store large      | a) It can store very large  |  |  |  |  |  |
|    |    | amount of data.         | amount of data.             |  |  |  |  |  |
|    | b) | It is used for reliable | b) It is used for extremely |  |  |  |  |  |
|    |    | tasks.                  | difficult tasks such as     |  |  |  |  |  |
|    |    | Eg- VAX 8842            | weather forecasting.        |  |  |  |  |  |
|    |    |                         | Eg-CRAY CDC 6600.           |  |  |  |  |  |

- A. 1. Personal Computer
  - 3. Supercomputer
  - 5. Minicomputer
- nputer
- **B.** Do it yourself.

- 2. Personal Computer
- 4. Mainframe Computer

- C. 1. Monitor
  - 3. Printer

- 2. Joystick
- 4. Supercomputer

# **Chapter-2 Hardware and Software**

# Let's Go:

a) Inputb) Processc) Outputd) Outpute) Inputf) Output

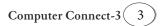

| g)<br>j) | Pro<br>Inp | ocess<br>out  | h)<br>k) | Input<br>Input | i) | Input                |
|----------|------------|---------------|----------|----------------|----|----------------------|
| Exe      | ercis      | e:            |          |                |    |                      |
| Α.       | 1.         | (a)           | 2.       | (b)            | 3. | (b) 4. (b)           |
|          | 5.         | (b)           |          |                |    |                      |
| В.       | 1.         | WORD          | 2.       | SOFTWARE       | 3. | HARDWARE             |
|          | 4.         | PRINTER       | 5.       | SYSTEM         | 6. | MICROPHONE           |
| С.       | 1.         | Hardware      | 2.       | Software       | 3. | Mouse                |
|          | 4.         | user, hardwar | е        |                | 5. | Application Software |
| D.       | 1.         | c)            | 2.       | a)             | 3. | b) 4. d)             |
|          | 5.         | f)            | 6.       | e)             |    |                      |
| Ε.       | 1.         | CD            | 2.       | Monitor        | 3. | Notepad              |

- 4. System Software
- **F.** 1. It represents the physical and tangible components of a computer that can be seen and touched.
  - 2. It is a set of instructions or programs that tell the computer to do specific tasks. It helps the user to interact with computer.
  - 3. System Software: Windows, Android

Application Software: Microsoft Word, Google Docs.

| 4. |                                     | CD            | DVD |                                                   |  |  |  |
|----|-------------------------------------|---------------|-----|---------------------------------------------------|--|--|--|
|    | a)                                  | CD stands for | a)  | DVD stands for Digital                            |  |  |  |
|    |                                     | Compact Disk. |     | Versatile Disk.                                   |  |  |  |
|    | b) It is used to store information. |               | b)  | It is u sed to store large amount of information. |  |  |  |

- 5. Functions of CPU are:
  - a) It stands for Central Processing Unit.
  - b) It is the brain of a computer.
  - c) It is a processing device.
  - d) It controls all the parts of a computer.

#### **Activity Time:**

A. Do it yourself.

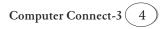

S Y S TEM 0 F Т W Н Α RDW Е A R С Ρ R U Ε Ρ L L C A N N E R A T I S 0 Ν

# Chapter-3 Windows 10 (Operating System)

Exercise:

| Α. | 1. | c)      | 2. | b)            | 3. | a)  | 4. | b)    |
|----|----|---------|----|---------------|----|-----|----|-------|
|    | 5. | a)      |    |               |    |     |    |       |
| В. | 1. | lcon    | 2. | Time and Dat  | e  |     |    |       |
|    | 3. | Taskbar | 4. | Desktop scree | en |     | 5. | lcons |
| С. | 1. | NO      | 2. | YES           | 3. | YES | 4. | NO    |
|    | 5. | YES     |    |               |    |     |    |       |

D. Start Menu: Start menu has two parts i.e., left part and right part. Left part shows all the installed apps like power settings, File Explorer and User's Icon.

The right part contains the tiles or tiles that can be customised, risized and reorganised.

- E. 1. Windows is a special program that controls the working of a computer. It acts as an interface between the user and the computer.
  - 2. There are different versions of windows:
    - a) Windows 98 b) Windows xp
    - c) Windows Vista d) Windows 7
    - e) Windows 8 f) Windows 10

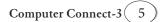

Β.

- 3. Windows 10 starts automatically after turning on the computer. It will ask for a password, enter the password and press the Enter Key.
- 4. Benefits of Windows 10:
  - a) It controls the storage of data.
  - b) It deals with errors and user instructions.
  - c) It controls the hardware attached to the computer.
  - d) It helps to open and close programs.
- There are two ways to open the program in Windows 10: Click the icon, which you want to select and press the Enter key. The application window will open.

OR

Double-click the left mouse button on the icon to open it.

## Activity Time:

- A. Do it yourself.
- B. Do it yourself.

# **Chapter-4 Let's Paint Again**

## Exercise:

| Α. | 1. | (c) | 2. | (b) | 3. | (c) | 4. | (a) |
|----|----|-----|----|-----|----|-----|----|-----|
| В. | 1. | YES | 2. | YES | 3. | NO  | 4. | YES |

- 5. YES
- **C.** Microsoft paint is a basic computer graphics program. It is very easy and simple to draw and paint in the computer.
- D. 1. It will rotate the image to the angle of 30° both horizontally and vertically.
  - 2. It will not make any change in the image.
  - 3. It will create a mirror image of the picture.
  - 4. It will compress the image to the half of its original size.
- **E.** 1. Select the image using any of the selection tools.
  - 2. Use the 'Copy' option to create a duplicate of the selected image.
  - 3. Go and click on that place where you want to paste the picture.
  - 4. Click on the 'Paste' option.

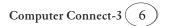

- A. Do it yourself.
- B. Do it yourself.
- **C.** Do it yourself.

# Chapter-5 MS Word 2016

#### Exercise:

| Α. | 1.  | b)            | 2. | a)                                                                                                    | 3.   | a)            | 4.    | c) |  |
|----|-----|---------------|----|----------------------------------------------------------------------------------------------------|------|---------------|-------|----|--|
|    | 5.  | b)            | 6. | a)                                                                                                    |      |               |       |    |  |
| В. | 1.  | YES           | 2. | YES                                                                                                    | 3.   | YES           | 4.    | NO |  |
|    | 5.  | YES           |    |                                                                                                    |      |               |       |    |  |
| C. | 1.  | Title bar     | :  | At the top of t<br>title bar name                                                                                  |      |               |       |    |  |
|    | 2.5 | Status bar    | :  | A horizontal k<br>window that<br>document.                                                                         |      |               |       |    |  |
|    | 3.F | Ribbon        | :  | Below the ti<br>which gives<br>command me                                                                          | yo   | u access to   | -     |    |  |
|    | 4.\ | /iews buttons | :  | Buttons that enable, adjust and display different views of a document.                                             |      |               |       |    |  |
|    | 5.1 | Tabs          | :  | An area on the Ribbon that contains<br>buttons that are organised in groups.<br>Default tabs are Home, Insert etc. |      |               |       |    |  |
|    | 6.\ | Norking Area  | :  | It is the area w                                                                                                   | /her | e you type th | e tex | t. |  |

# Activity Time:

- A. Do it yourself.
- B. Do it yourself.

# Chapter-6 Logo

## Exercise:

А. В.

| 1. | (c) | 2. | (c) | 3. | (b) | 4. | (c) |
|----|-----|----|-----|----|-----|----|-----|
| 1. | YES | 2. | YES | 3. | YES | 4. | NO  |

5. YES

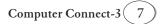

- 2. Language of Graphics Oriented **C.** 1. LOGO 3. Logo Primitives 4. Forward (FD) 5. Back (BK) 2. (e) **D.** 1. (d) 3. (b) 4. (a) 5. (c) **E.** 1. CS - Clearscreen 2. RT - Right 3. LT - Left 4. FD - Forward 5. BK -Back **Activity Time:**
- A. 1. Repeat 360 [FD 1 RT 1]
  - FD 100
     RT 90
     FD 100
     RT 90
     FD 100
     RT 90
     FD 100
     FD 100
- B. Do it yourself.

# Chapter-7 Tux Paint

# Exercise:

| Α. | 1. | (a)         | 2. | (a)                                                                                             | 3. | (b) | 4.     | (c)     |  |
|----|----|-------------|----|-------------------------------------------------------------------------------------------------|----|-----|--------|---------|--|
| В. | 1. | Next button | :  | This button is used to go to the next slide in the slide-show.                                  |    |     |        |         |  |
|    | 2. | Back button | :  | This button is used to go to the back of the slide in the slide show.                           |    |     |        |         |  |
|    | 3. | Redo        | :  | You can click<br>the Undo con                                                                   |    |     | button | to undo |  |
|    | 4. | Undo        | :  | You can click on the Undo button, if you want to undo the previous activity that you have done. |    |     |        |         |  |

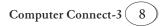

- **C.** 1. YES 2. NO 3. YES 4. YES
  - 5. NO
- **D.** Steps to add Rainbow effects:
  - a) Click on the Rainbow Effect from the Magic tool.
  - b) Drag the magic wand from one point to another in an arc shape.
  - c) The rainbow effect will be applied on your drawing.

| Fill | ТооІ             | Gra                                                                             | ass Tool                                      |                                               | Line Tool                                                                    |
|------|------------------|---------------------------------------------------------------------------------|-----------------------------------------------|-----------------------------------------------|------------------------------------------------------------------------------|
| Sta  | imp Tool         | Rai                                                                             | nbow Effect                                   |                                               | Text Tool                                                                    |
| Flo  | wer Tool         | Pai                                                                             | nt Tool                                       |                                               | Shapes Tool                                                                  |
| 1.   | Flower Effect    | 2.                                                                              | Grass Effect                                  |                                               |                                                                              |
| 3.   | Rainbow Effect   | 4.                                                                              | Stamp Tool                                    | 5.                                            | Text Tool                                                                    |
|      | Sta<br>Flo<br>1. | Fill Tool<br>Stamp Tool<br>Flower Tool<br>1. Flower Effect<br>3. Rainbow Effect | Stamp ToolRaiFlower ToolPai1. Flower Effect2. | Stamp ToolRainbow EffectFlower ToolPaint Tool | Stamp ToolRainbow EffectFlower ToolPaint Tool1. Flower Effect2. Grass Effect |

# Chapter-8 Internet

## Exercise:

- A. 1. ARPANET
  4. Search Engine
  5. Microsoft Edge
  B. 1. NO
  2. YES
  3. NO
  4. YES
  - 5. NO
- **C.** 1. Some uses of Internet are:
  - a) It is used to send and receive messages at very low cost.
  - b) Air, rail and even bus tickets can be looked using internet.
  - c) Internet is used to exchange views on any topic with a group of people.
  - 2. WWW or World Wide Web is a system of interlinked pages containing a variety of information which can be accessed through internet.
  - 3. Netiquettes we need to follow:
    - a) Always use decent language while chatting.

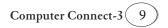

- b) Always chat with a nickname, don't use your real name.
- c) Use the internet for searching only the required information.
- d) Surf the internet only under your elders guidance.
- 4. Web browser is an application that helps you surf the net. Eg-Google Chrome, Mozilla, Firefox etc.
- 5. Home Page is the opening page or the main page of a website which is displayed when the address of a website is typed in.

- A. Do it yourself.
- B. Do it yourself.

#### Project-1

Do it yourself.

#### Project-2

Do it yourself.

#### NCO

Do it yourself.

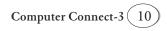

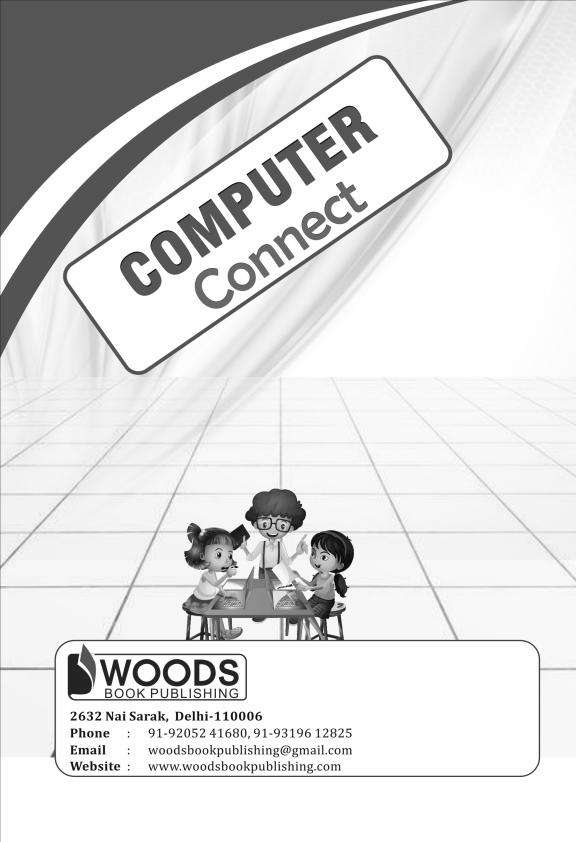